#### **[Manuals+](https://manuals.plus/)**

User Manuals Simplified.

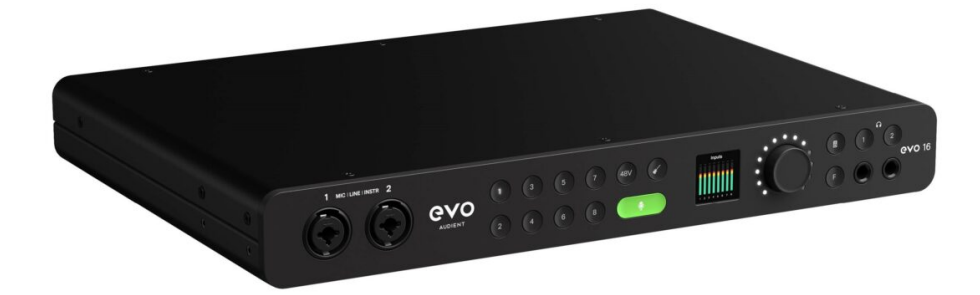

# **AUDIENT Evo 16 24×24 USB Audio Interface User Guide**

**June 12, [2022June](#page-1-1) 12, 2022 Leave a [comment](#page-2-0) on AUDIENT Evo 16 24×24 USB Audio Interface User Guide**

**[Home](https://manuals.plus/)** » **[AUDIENT](https://manuals.plus/category/audient)** » **AUDIENT Evo 16 24×24 USB Audio Interface User Guide**

**AUDIENT Evo 16 24×24 USB Audio Interface User Guide**

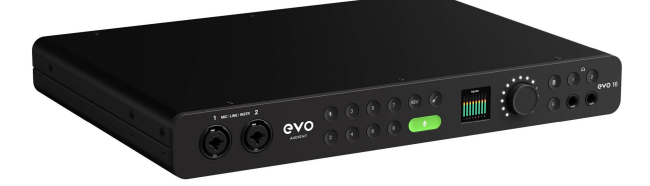

Welcome to your new EVO 16 Audio Interface. Please read this quick guide to get you started.

**Contents hide 1 [Connect](#page-0-0) 2 Install [Drivers](#page-0-1) 3 The [Features](#page-0-2) 4 [ARC](#page-1-2) 5 [Smartgain](#page-1-3) 6 [Documents](#page-2-1) / Resources 6.1 Related Manuals / [Resources](#page-2-2)**

## <span id="page-0-0"></span>**Connect**

Connect the EVO 16 to your computer using the USB cable provided. Next, connect the unit to mains power using the included IEC power cable. Once successfully connected, the onboard LED screen will illuminate and play a short start-up animation alongside the Main Volume LED ring illuminating.

## <span id="page-0-1"></span>**Install Drivers**

In order to start using your EVO 16, you will need to download and install the latest drivers, which can be found at evo.audio/ evo16/downloads. Once the drivers are installed, you may be prompted to update the unit's firmware. A full installation guide can be found in the user manual which is available to download via our website.

## <span id="page-0-2"></span>**The Features**

<span id="page-1-1"></span><span id="page-1-0"></span>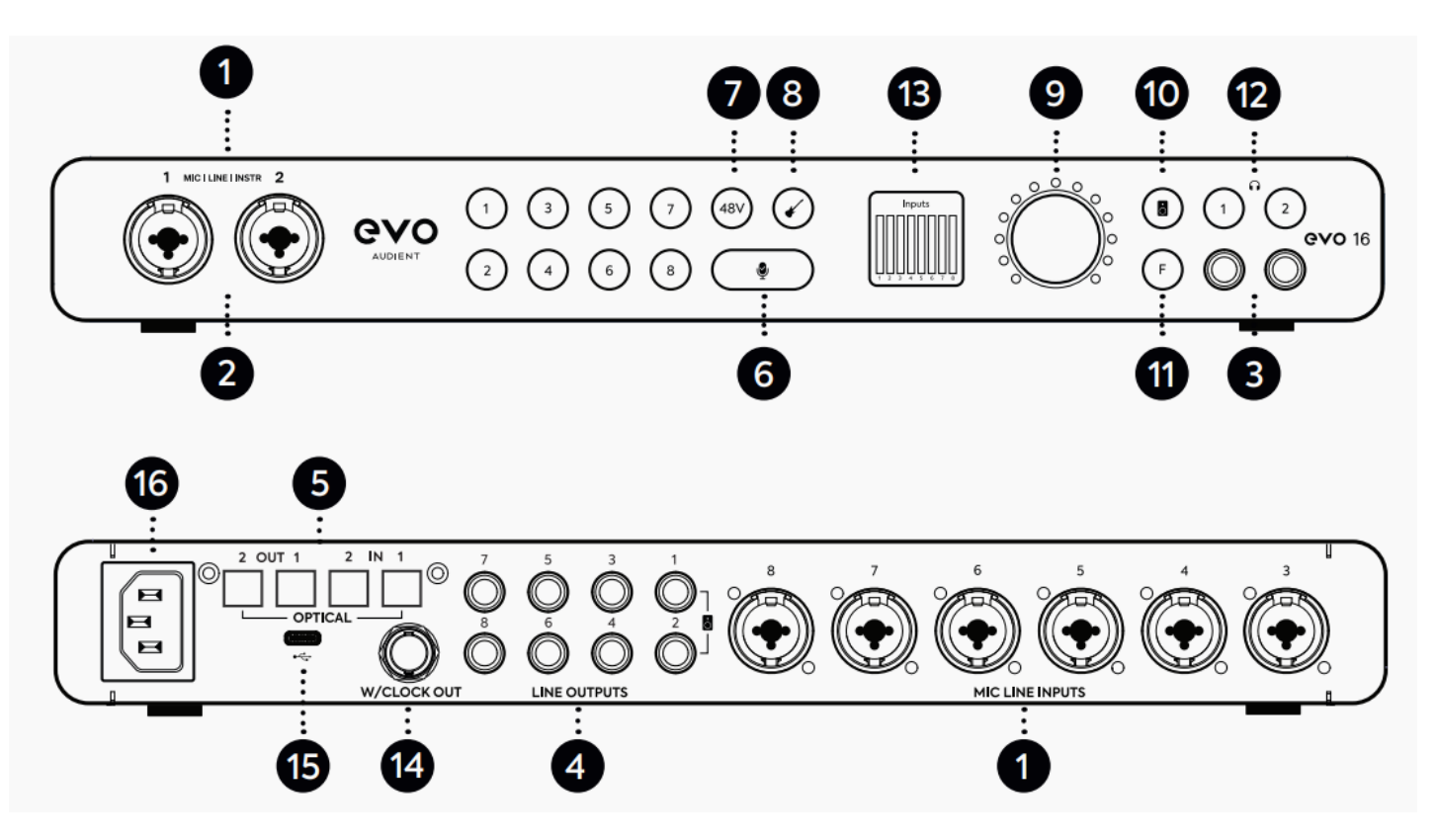

- 1. 8 x EVO Mic Preamps
- 2. 2 x JFET Instrument Inputs
- 3. 2 x Independent Headphone Outputs
- 4. 8 x Line Outputs
- 5. 2 x Optical Inputs/Outputs
- 6. Smartgain
- 7. Phantom Power
- 8. Instrument Input Button
- 9. Main Volume Control
- 10. Main Output Select
- 11. Programmable Function Button
- 12. Headphones 1+2 Output Select
- 13. High-Res LCD Screen
- 14. Word Clock Output
- 15. USB2.0 (USB-C Connection)
- 16. Power Supply

### <span id="page-1-2"></span>**ARC**

Register your product and download free software and plugins to help get you started. For more details: **[evo.audio/arc](http://evo.audio/arc)**

# <span id="page-1-3"></span>**Smartgain**

EVO 16's most exciting and game changing feature is 'Smartgain'. Start playing or singing and Smartgain mode will automatically set the level of your microphones.

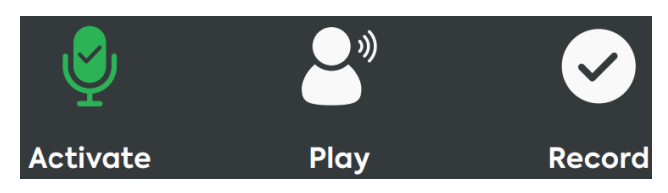

1. Press the Smartgain button to begin. The Smartgain LED will illuminate green and the input channel LEDs (1, 2, 3 & 4 etc.) will begin to

flash (indicating achannel must be selected).

2. Press one of the input channel buttons (or two, if setting Smartgain for a stereo pair) to select the channels to be adjusted.  $\bigcirc$ 

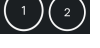

- 3. Press the Smartgain button again to begin the process.
- 4. The Smartgain LED will start flashing red and the volume wheel LED's will illuminate indicating that Smartgain Mode is now listening.

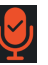

5. Start playing or performing into the microphone.

6. Smartgain Mode will dial in the correct levels and when complete the Smartgain button will flash green twice to indicate it has been

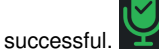

7. You are now ready to start recording.

For more information, user guides and useful videos please visit **[evo.audio/evo16](http://evo.audio/evo16)**

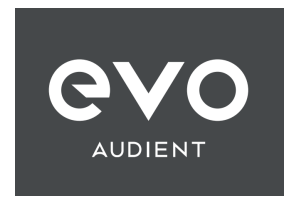

# <span id="page-2-1"></span>**Documents / Resources**

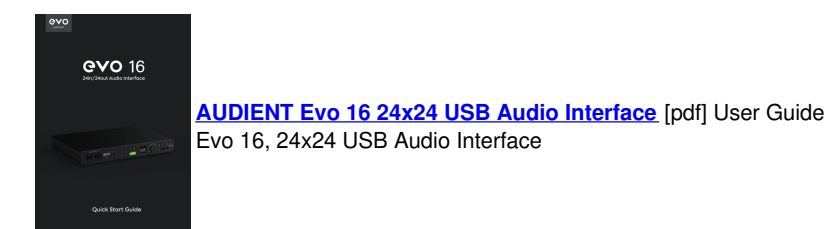

#### <span id="page-2-2"></span>**Related Manuals / Resources**

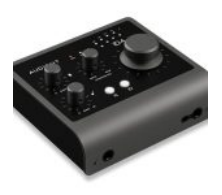

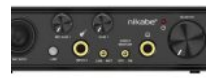

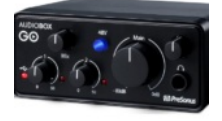

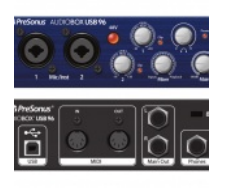

#### **Leave a comment**

<span id="page-2-0"></span>Your email address will not be published.

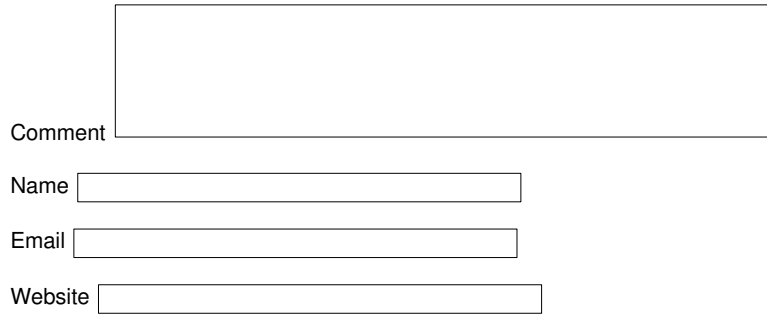

## **[AUDIENT](https://manuals.plus/audient/id4-mkii-usb-c-audio-interface-manual) iD4 MKII USB-C Audio Interface User Guide**

iD4 Quick Start Guide audient.com Welcome to your new Audient iD4 Audio Interface Please read this quick guide…

#### **Nikabe 23964 T1 Audio USB Interface [Instructions](https://manuals.plus/nikabe/23964-t1-audio-usb-interface-manual)**

manual T1 Audio interface Item:23964 www.nikabe.com Box 50435 Malmo, Sweden 2021-07- 01 Nikabe® Overview Microphone input Microphone gain...

## **PreSonus [70-12000172-B](https://manuals.plus/presonus/70-12000172-b-audio-box-go-usb-c-audio-interface-for-music-production-manual) Audio Box Go Usb-C Audio Interface for Music Production User Guide**

PreSonus 70-12000172-B Audio Box Go USB-C Audio Interface for Music Production Quick Start Guide Interfaz de audio compatible …

#### **PreSonus [AudioBox](https://manuals.plus/presonus/audiobox-usb-96-usb-audio-interface-manual) USB 96 USB Audio Interface User Guide**

AudioBox USB® 96 USB Audio Interface Quick Start Guide Overview What's in the box Along with this Quick…

 $\square$  Save my name, email, and website in this browser for the next time I comment.

# Post Comment

#### **[Manuals+](https://manuals.plus/)**,

- **[home](https://manuals.plus/)**
- **[privacy](https://manuals.plus/privacy-policy)**